**John Jay College of Criminal Justice**

## **BRAVO! SUMMER EMPLOYEE INSTITUE TWITTER**

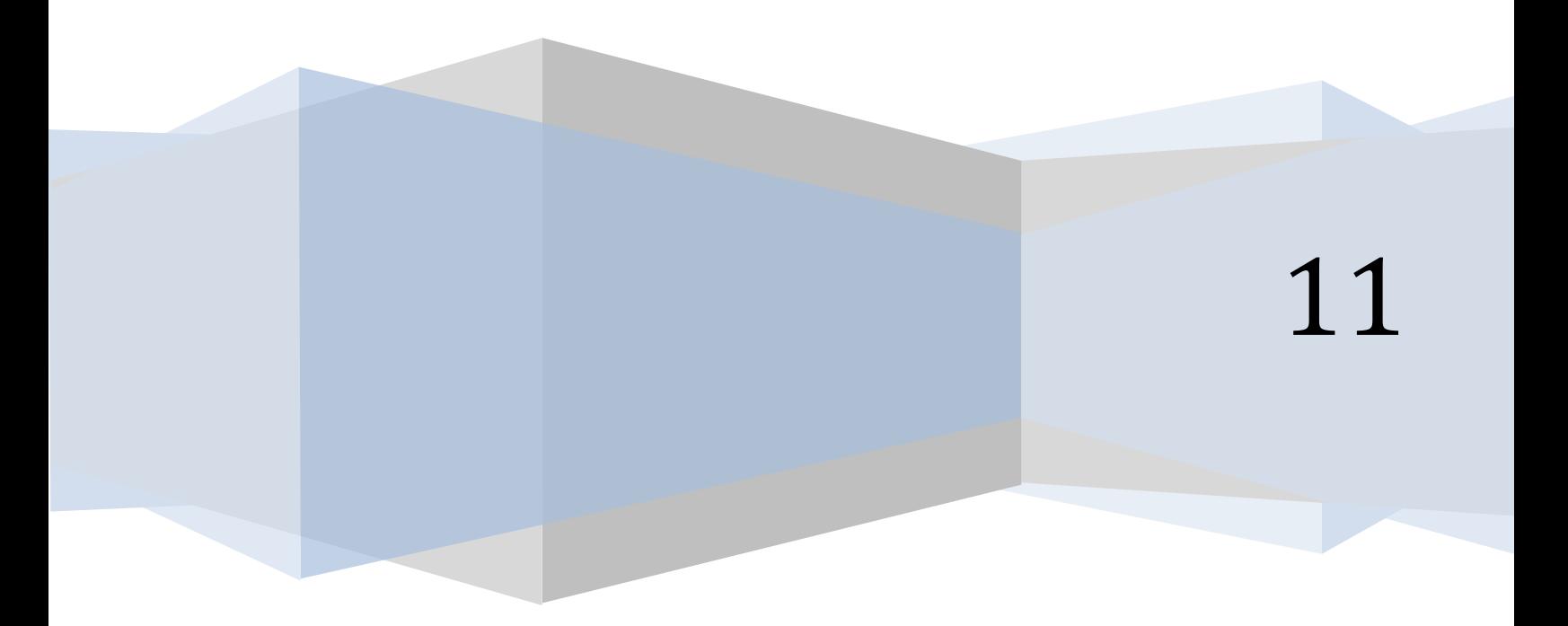

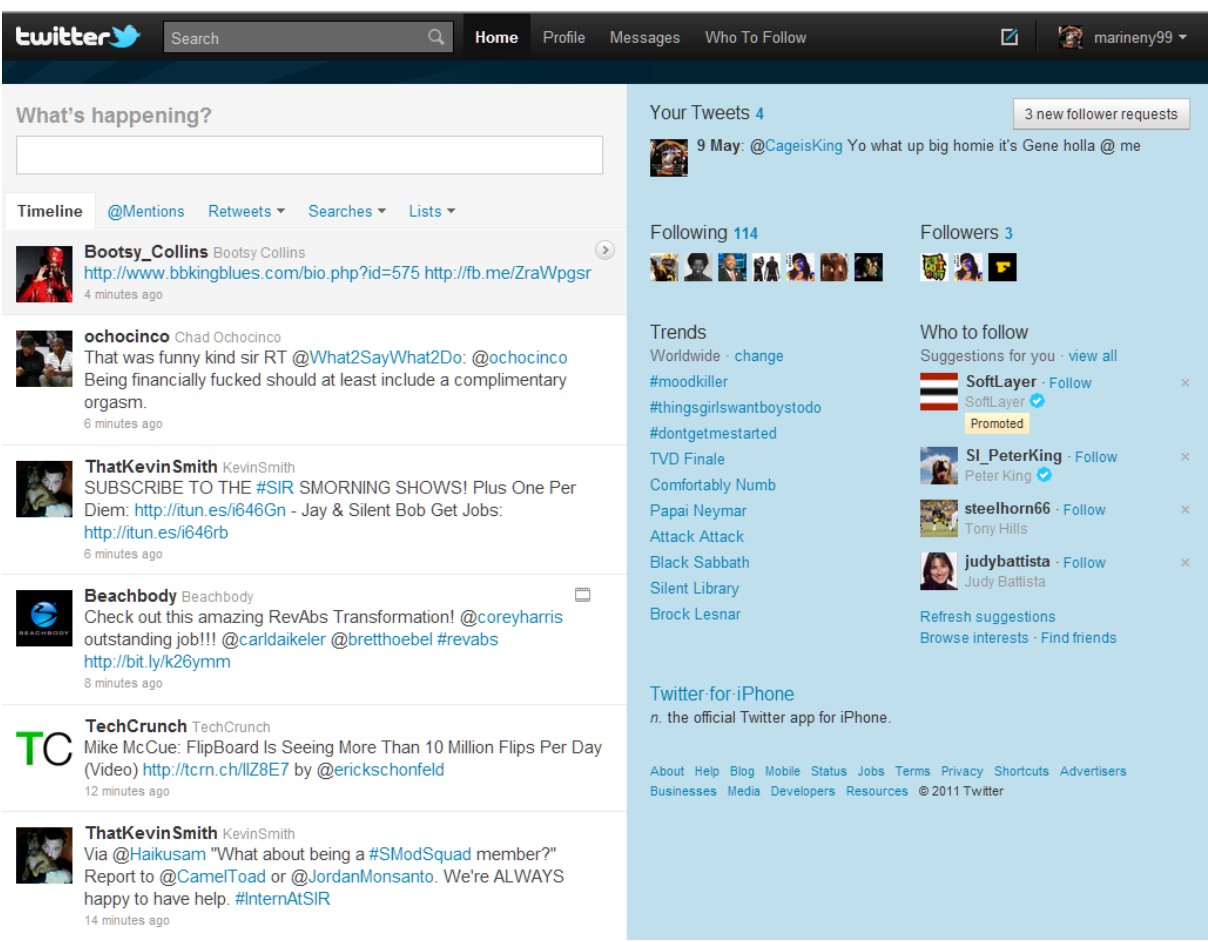

## **Twitter: The Real Time Social Network**

What is twitter? Twitter is a social networking site that allows its users to send messages that are called tweets. These tweets are no more than 140 characters in length, but that is more than enough to post information on the fly. Connected to each Tweet is a rich details pane that provides additional information, deeper context and embedded media. You can tell your story within your Tweet, or you can think of a Tweet as the headline, and use the details pane to tell the rest with photos, videos and other media content.

You do not have to tweet in order for you the user to enjoy using twitter. No matter if you send as many as 100 tweets per day or none, you still will have access to the voices as well as the information that you find most interesting. You may also contribute, listen and retrieve up to the second information. There are those who never send any tweets, because they simply use twitter as a means of getting the latest information on something of interest.

## How do you obtain a Twitter account?

## Step 1- Go to the Twitter website

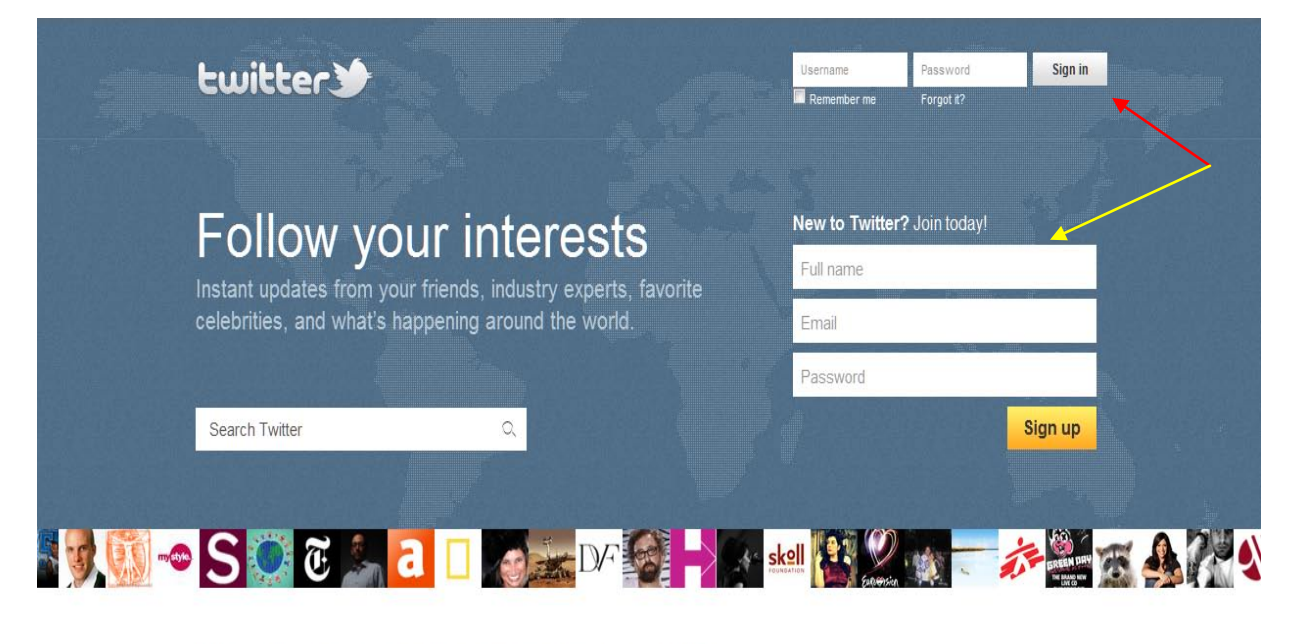

Languages · English · Français · Deutsch · Italiano · 日本語 · 한국어 · Русский · Español · Türkçe About · Help · Blog · Mobile · Status · Jobs · Terms · Privacy · Advertisers · Businesses · Media · Developers · Resources · @ 2011 Twitter

Step 2- Sign up if you do not have an account or if you already have an account sign in Step 3- Create your account or sign in

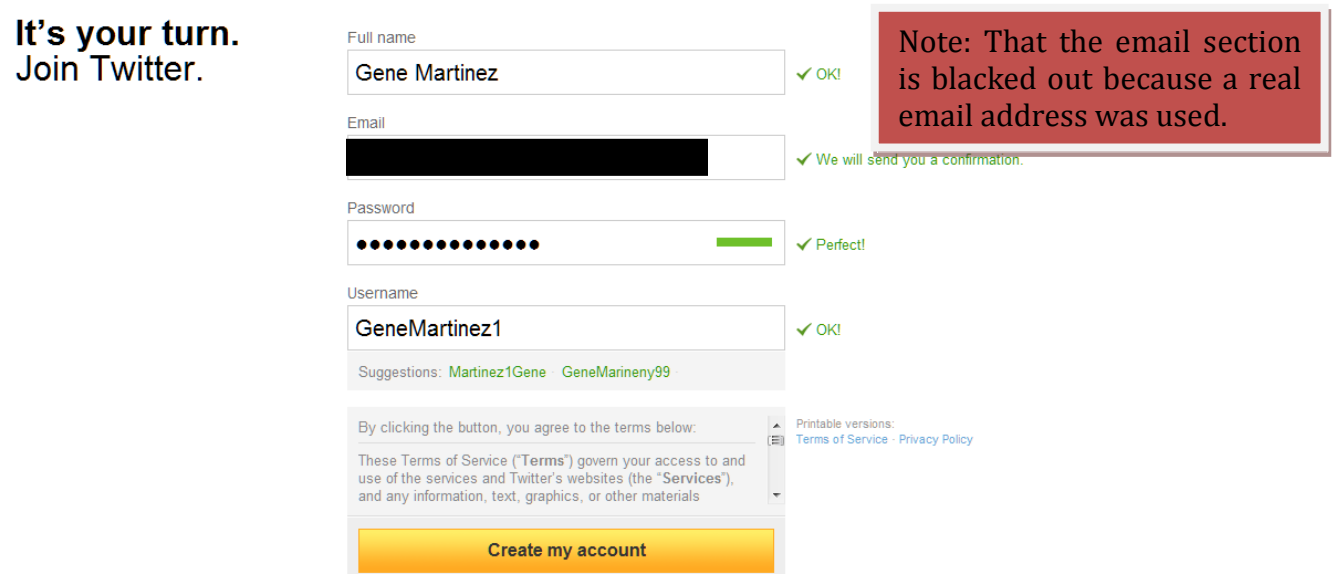

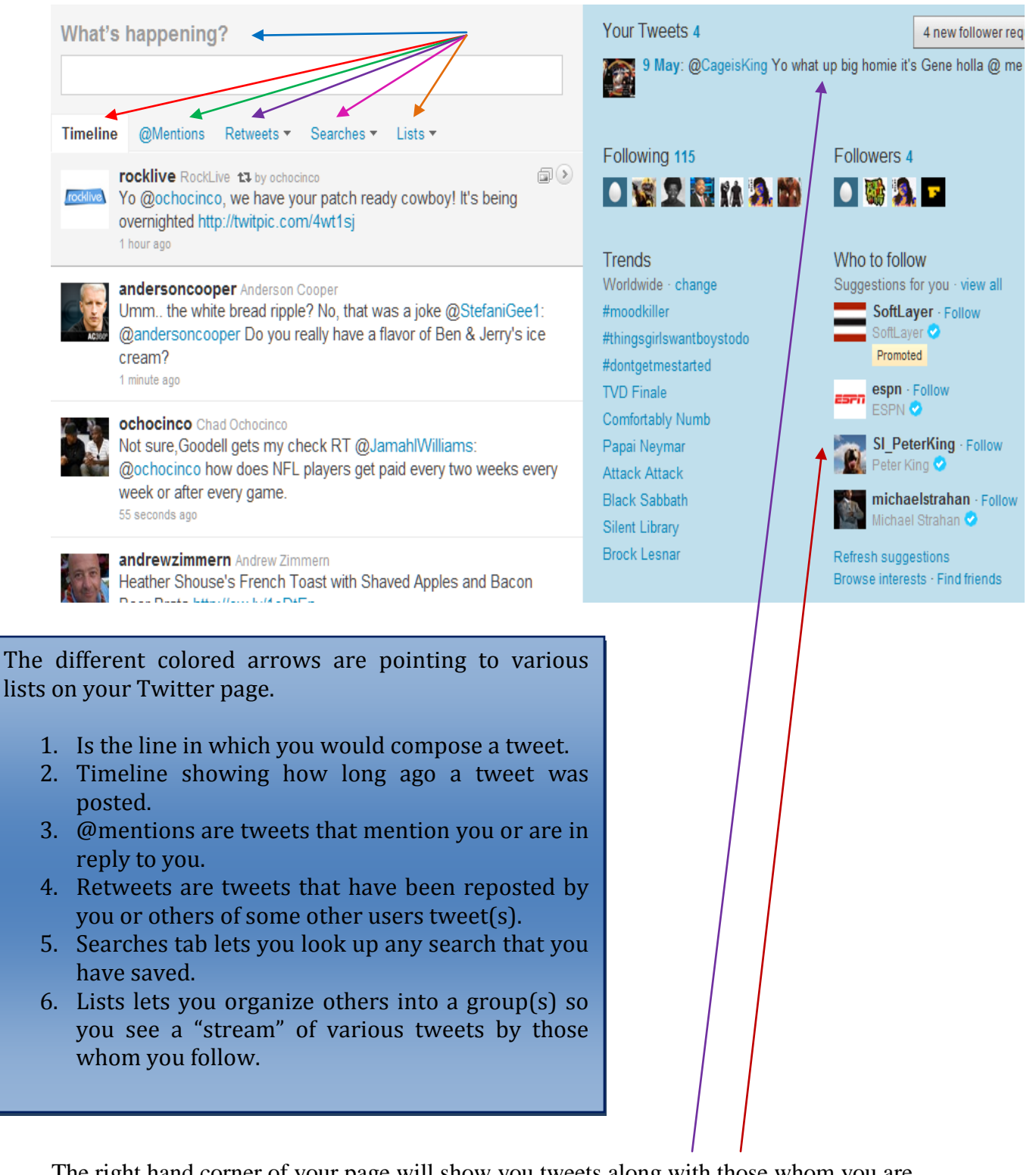

The right hand corner of your page will show you tweets along with those whom you are following along with those that you have allowed to follow you. There will also be a grouping more like suggestions of who to follow.

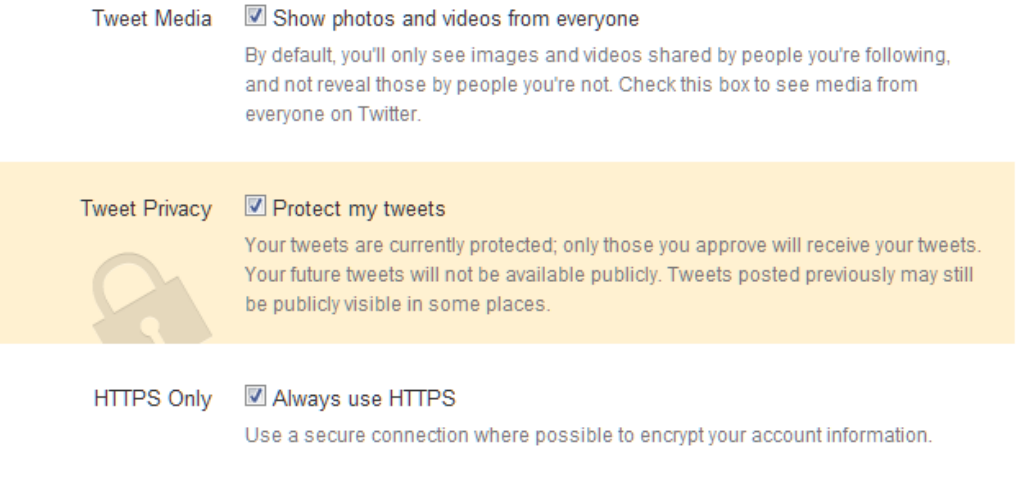

If you go to your settings this is where you would protect your account from other users of Twitter. Here can select for your photos, videos, and tweets to seen by the whole world or just those who you select.

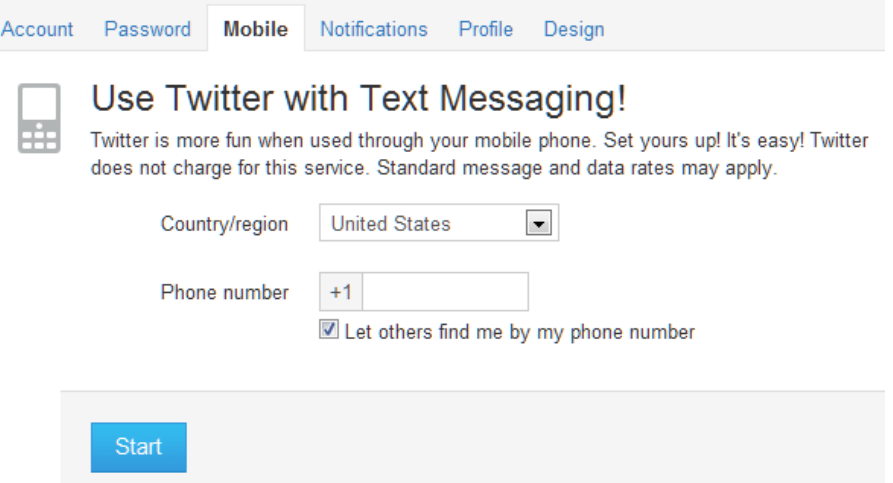

You can change your password, set up twitter for your mobile device, new follower mails when someone starts following me, direct text emails when I receive a new direct message, email newsletter for the inside scoop email updates, make changes to your profile, and change the design of your profile.

Once you have your account set up you can ask your friends, family, or anyone to follow you on twitter by going to your twitter profile look up the widget for twitter links, follow buttons, ect.

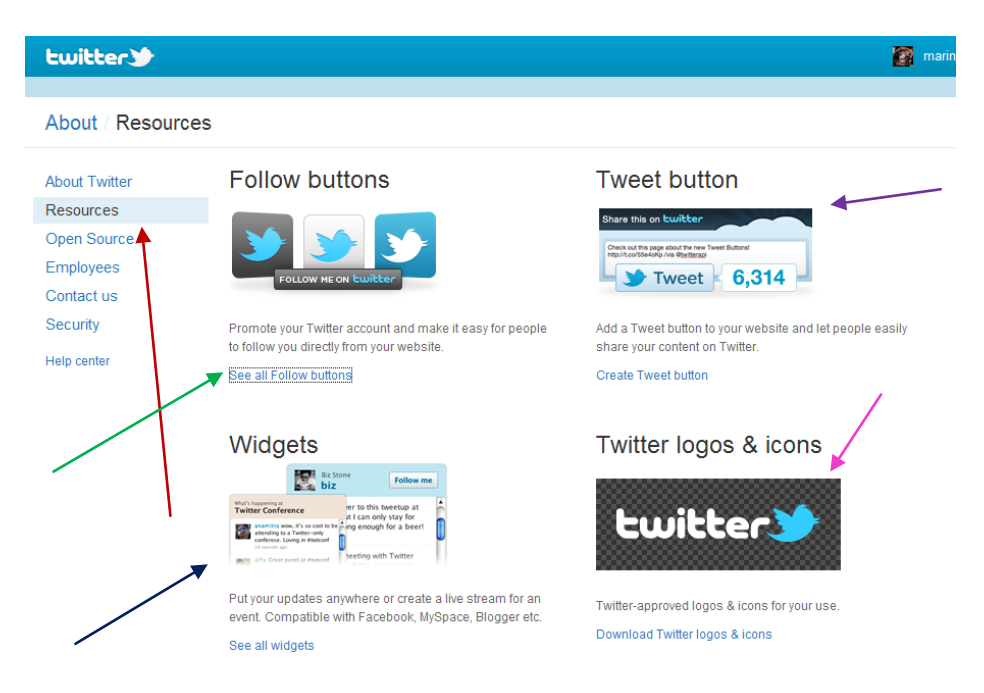

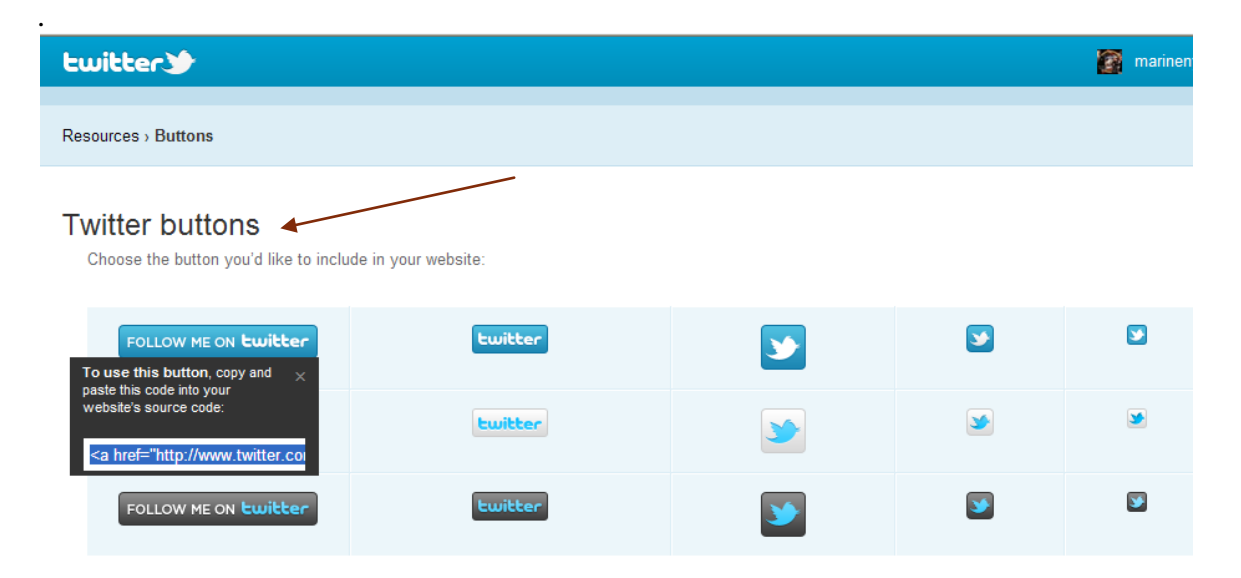

You can use these links to connect your twitter account to any website that you use such as facebook. You click on where it says widgets and then you select your wideget for facebook or where it says my website.

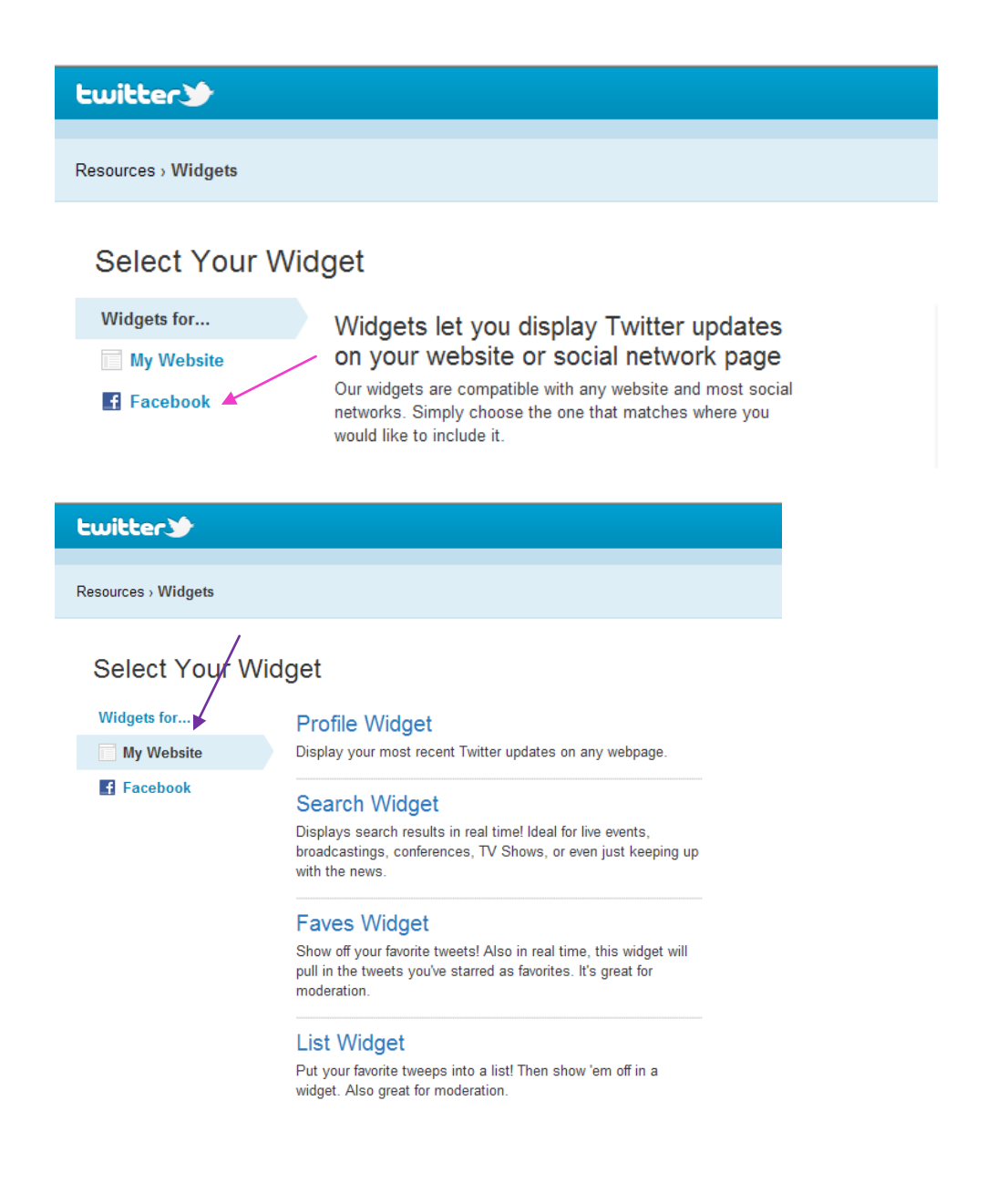

How To Block Users on Twitter:

Blocking users on Twitter

Twitter provides all Twitter users with the ability to block other users. Blocking prevents a user from following you, sending you an @reply or @mention, or putting your account on any of their lists.

To block a Twitter user:

- 1. Log in to your Twitter account.
- 2. Go to the profile page of the person you wish to block.
- 3. Click gear icon. This brings up a drop-down Actions menu.
- 4. Click on where it says block and the user name.

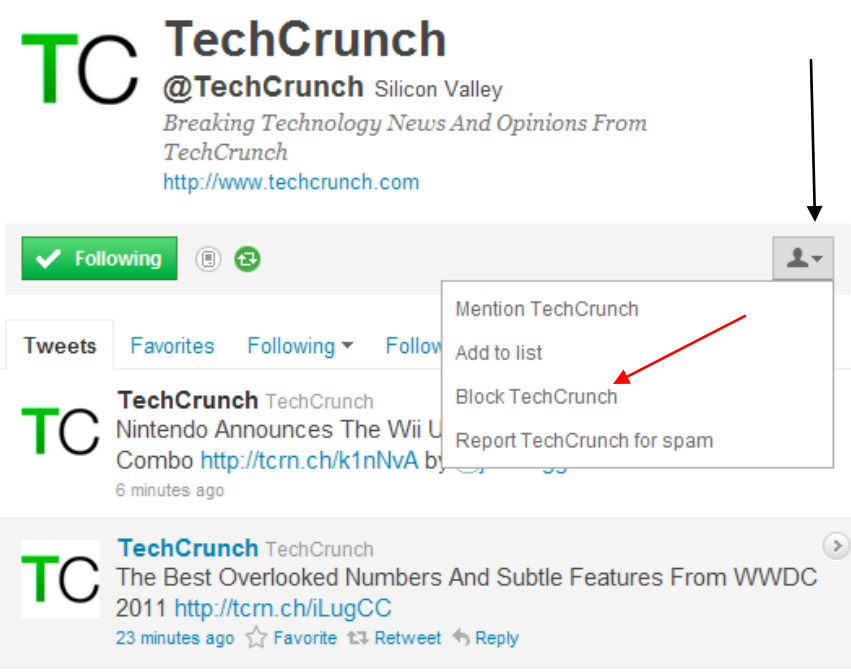

Note: Blocked users can't add your Twitter account to their lists. Have their @replies or mentions show in your mentions tab (although these Tweets may still appear in search). Follow you or see your profile picture on their profile page or in their timeline. Also please note that if your account is public (not protected), your Tweets will still be visible on your public profile page. Twitter does not notify a user when you block them, but because they will no longer be able to follow you, they may notice that they've been blocked.

How to Post Photos/Videos on Twitter:

If you'd like to share a photo or video on Twitter, it must first be uploaded to a thirdparty website, because Twitter does not currently host any content other than Tweets. This may change as Twitter continues improve their site. If you want to share any pitures the following sites can be used to do so: Twitpic, Flickr, Yfrog, Twitgoo, Plixi. Thefollowing can be used for video uploads: YouTube, Vimeo, Ustream, Justin.tv, Twitlens, and Twitvid.